#### **BAB IV**

#### **DESKRIPSI SISTEM**

#### **4.1 Analisis Sistem**

Berdasarkan hasil analisis sistem promosi dan pelaporan produksi yang sedang berjalan saat ini pada PT. Bioli Lestari, sistem yang ada di PT. Bioli Lestari belum terkomputerisasi dengan baik. Oleh karena itu dirancanglah sebuah sistem yang merupakan hasil pembahasan mengenai sistem yang seperti diinginkan oleh pihak PT. Bioli Lestari, yaitu Rancang Bangun Aplikasi Promosi Produksi dan Pelaporan Produksi yang menangani kegiatan promosi produksi dan pelaporan produksi.

# **4.2 Analisa dan Perancangan Sistem yang Sedang Berjalan**

Analisa dan Perancangan sistem menggunakan beberapa bahasa pemodelan untuk mempermudah analisa terhadap sistem. Pemodelan sistem yang digunakan adalah *Document Flow, System Flow*, dan *Data Flow Diagram*. Dalam bab ini juga disertakan struktur tabel dari sistem yang akan diterapkan.

#### **4.3** *Document Flow dan System Flow*

*Document flow* dan *System flow* memuat hasil analisis yang merupakan replikasi dari sistem yang sudah ada. *Document flow* dan *System Flow* menunjukkan aliran proses kegiatan promosi produksi dan pelaporan produksi. Hasil replikasi dari sistem yang sudah ada adalah seperti yang tampak di bawah ini.

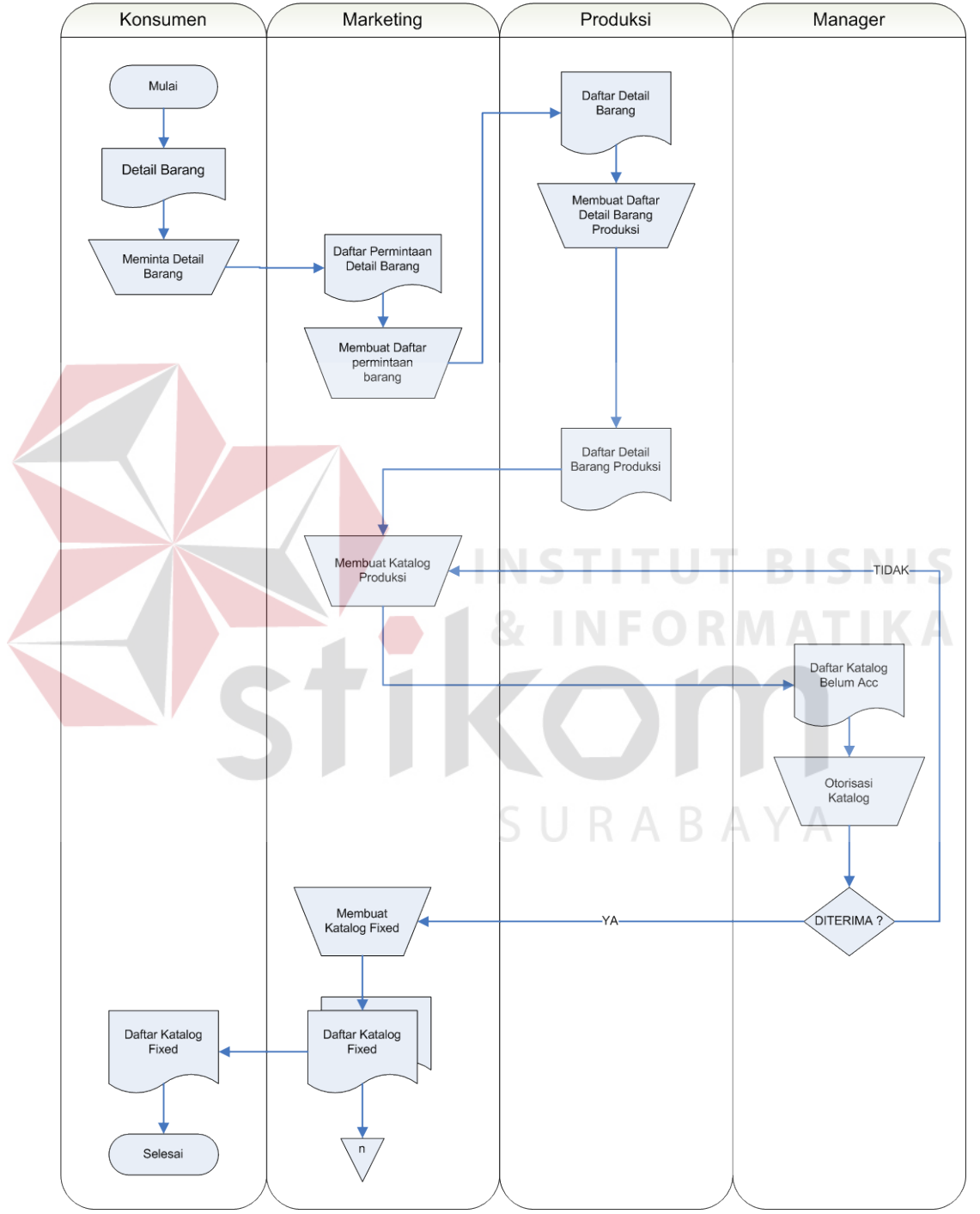

### **Document Flow Promosi Produksi**

**Gambar 4.1** Document Flow Promosi Produksi PT. Bioli Lestari

Document Flow Promosi Produksi pada gambar 4.1 menjelaskan proses pembuatan katalog sesuai dengan detail produk yang diinginkan konsumen. Bagian Marketing menyimpan Daftar Katalog yang sudah disetujui sebagai arsip.

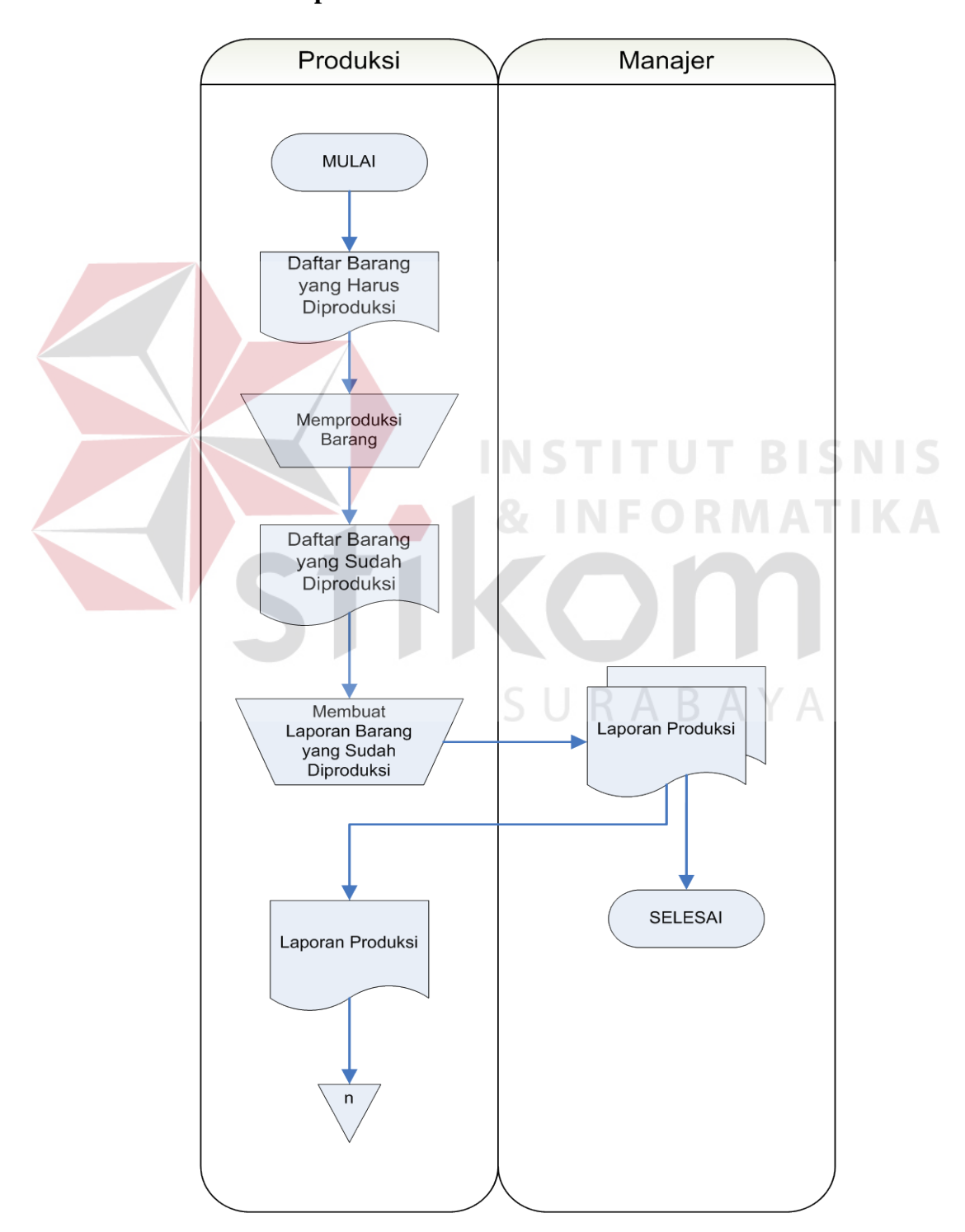

**Document Flow Pelaporan Produksi**

**Gambar 4.2** Document Flow Pelaporan Produksi PT. Bioli Lestari

*Document Flow* Produksi pada gambar 4.2 menjelaskan kegiatan produksi.Bagian produksi menerima daftar barang yang akan di produksi sesuai dengan permintaan konsumen dan memberikan laporan barang yang telah di produksi ke Direktur.

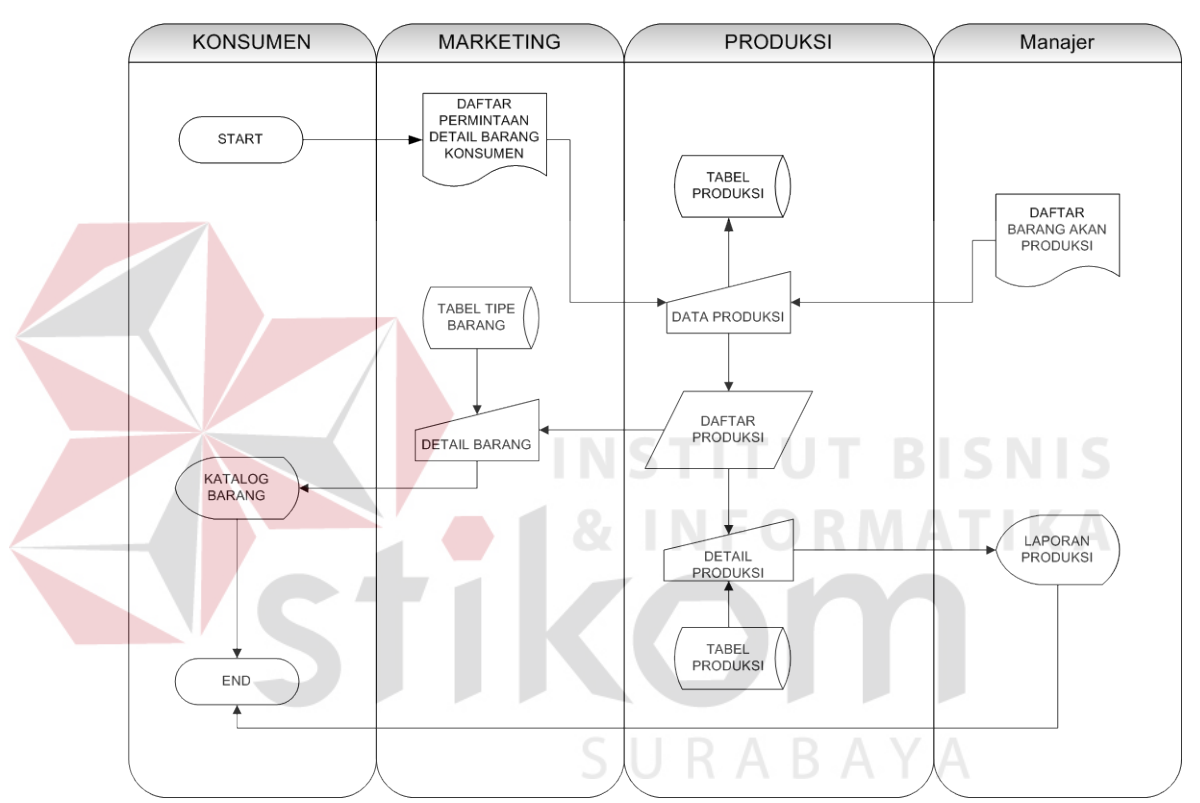

**System Flow Promosi Produksi & Pelaporan Produksi**

 **Gambar 4.3** System Flow Promosi Produksi dan Pelaporan Produksi

Gambar 4.3 merupakan *system flow* Promosi Produksi dan Pelaporan Produksi yang merupakan sistem baru yang akan dibuat sebagai promosi produksi dan pelaporan produksi. Konsumen dapat melihat secara langsung detail Barang sesuai dengan yang mereka inginkan, dan bagian manajer dapat melihat laporan produksi setiap bulan dan setiap tahunnya.

#### **4.4 Data Flow Diagram**

*Data Flow Diagram* (DFD) menggambarkan aliran data yang terjadi di dalam sistem yang dirancang, sehingga dengan dibuatnya DFD ini akan terlihat arus data yang mengalir dalam sistem.

#### **4.4.1 Context Diagram**

*Context diagram* menggambarkan asal data dan menunjukkan aliran dari data tersebut. *Context Diagram* Promosi Produksi pada PT. Bioli Lestari pada gambar 4.4 terdiri dari 4 *external entity* yaitu Konsumen, Marketing, Produksi dan Manajer, Context diagram pada gambar 4.5 Pelaporan Produksi terdiri dari 2 *external entity* yaitu Produksi dan Manajer. Aliran data yang keluar dari masingmasing *external entity* mempunyai arti bahwa data tersebut berasal dari *external entity* tersebut. Sedangkan aliran data yang masuk mempunyai arti informasi data ditujukan untuk *external entity* tersebut.

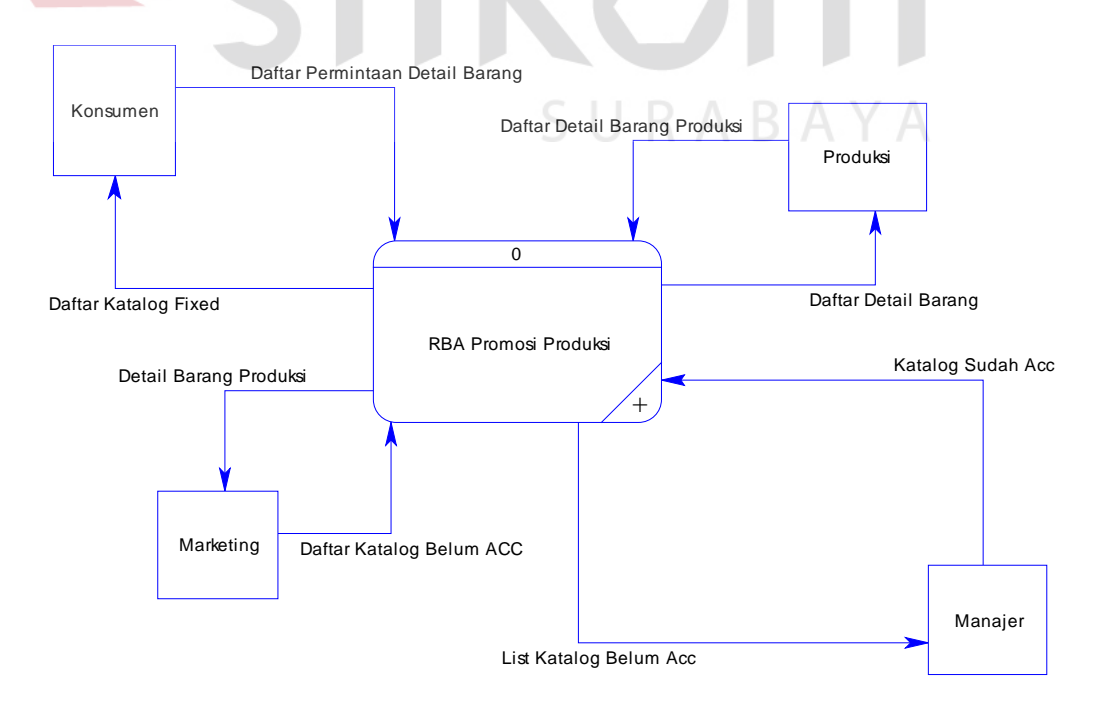

**Gambar 4.4** Context Diagram Promosi Produksi

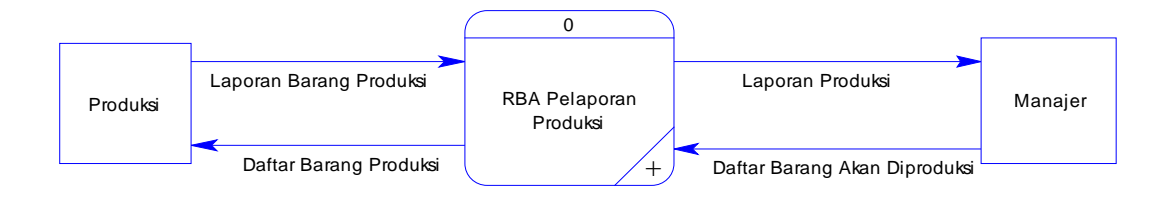

**Gambar 4.5** Context Diagram Pelaporan Produksi

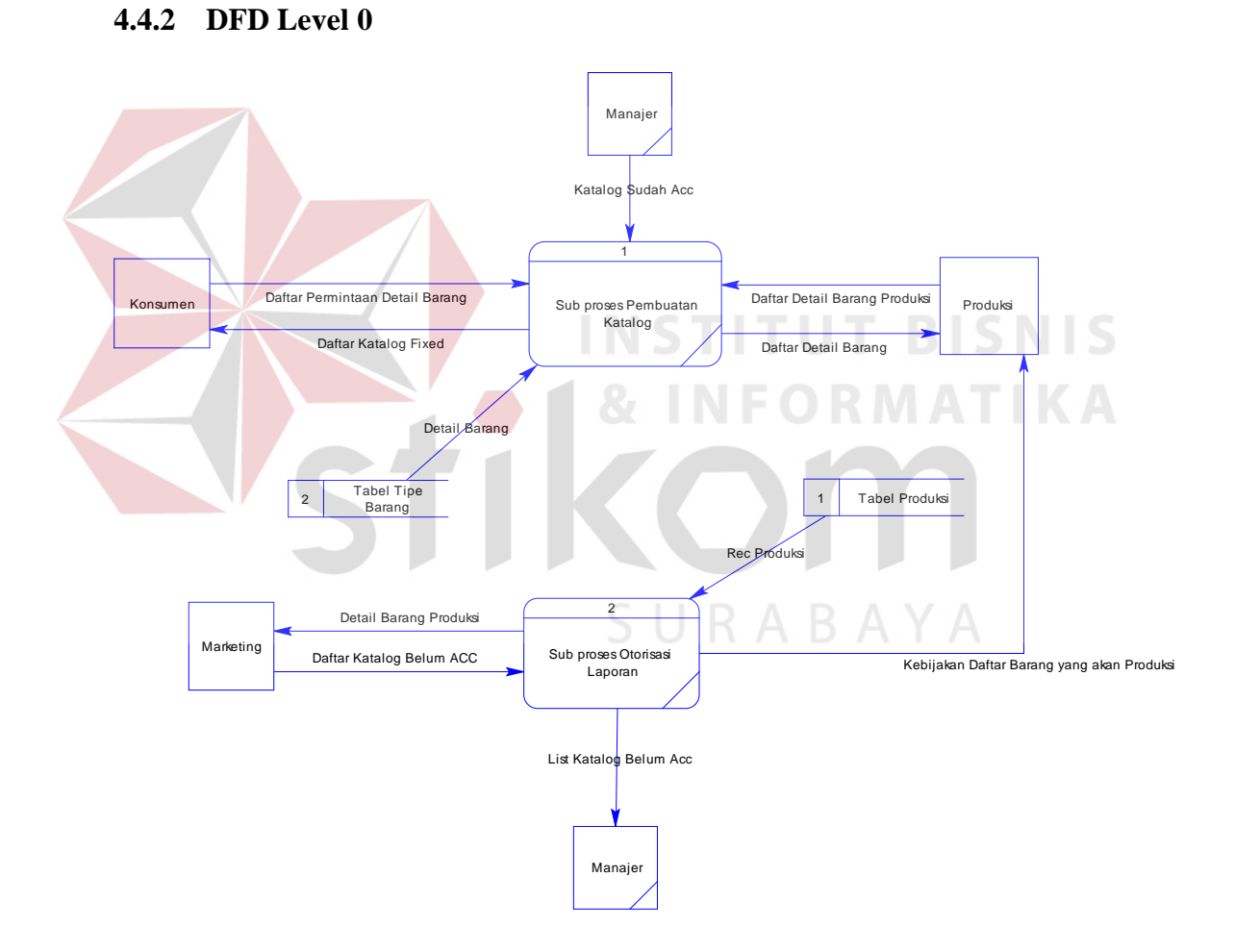

**Gambar 4.6** DFD Level 0 Promosi Produksi

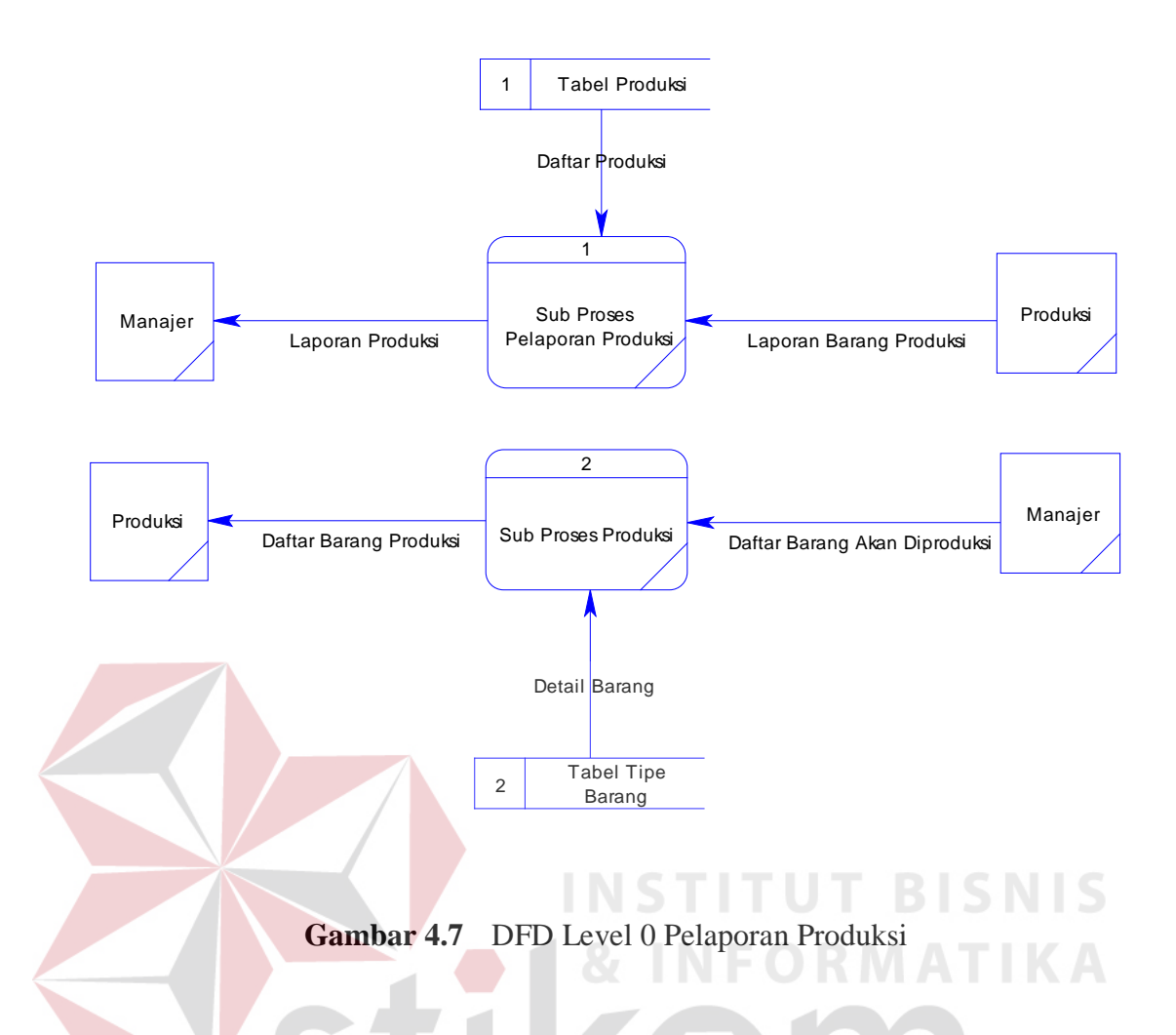

Gambar 4.6 merupakan DFD Level 0 Promosi Produksi pada PT. Bioli Lestari, sedangkan Gambar 4.7 merupakan DFD Level 0 Pelaporan Produksi pada PT. SURABAYA Bioli Lestari.

#### **4.5 Entity Relationship Diagram**

*Entity Relationship Diagram* (ERD) dari SisFo Keuangan Siswa terdiri dari *Conceptual Data Model* (CDM) dan *Physical Data Model* (PDM) dari sistem yang dirancang yang akan dijelaskan pada gambar 4.8 dan gambar 4.9.

#### **1.** *Conceptual Data Model* **(CDM)**

Gambar 4.8 merupakan *Conceptual Data Model* pada RBA Promosi Produksi dan Pelaporan Produksi. Terdapat 4 tabel yang digunakan dalam aplikasi ini, tabel-tabel itu terdiri atas 2 tabel Master dan 2 tabel Transaksi.

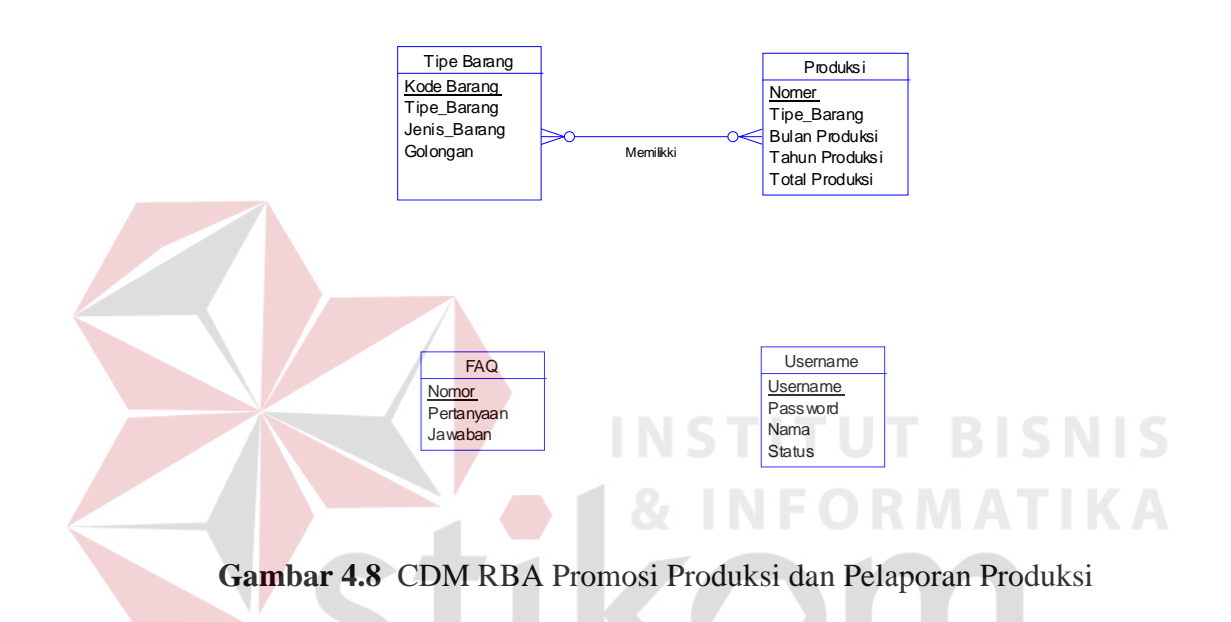

#### **2.** *Physical Data Model* **(PDM)**

Gambar 4.9 merupakan *Physical Data Model* RBA Promosi Produksi dan Pelaporan Produksi. PDM merepresentasikan tabel-tabel yang digunakan dalam RBA Promosi Produksi dan Pelaporan Produksi dengan tipe data dan panjang masing-masing tipe data tersebut.

RABAYA

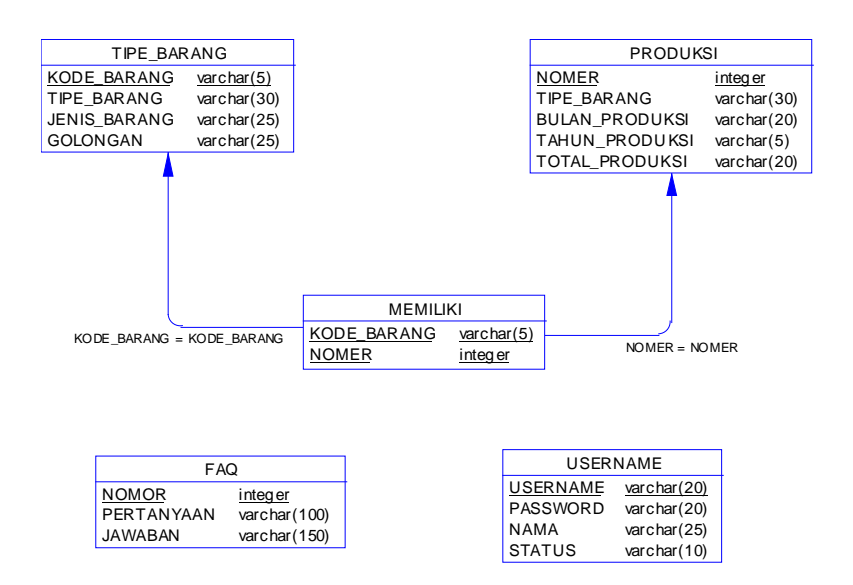

**Gambar 4.9** PDM RBA Promosi Produksi dan Pelaporan Produksi

**4.6 Struktur Tabel** 

Tabel-tabel yang digunakan pada RBA Promosi Produksi dan

Pelaporan Produksi ini antara lain:

### **1. Tabel Tipe Barang**

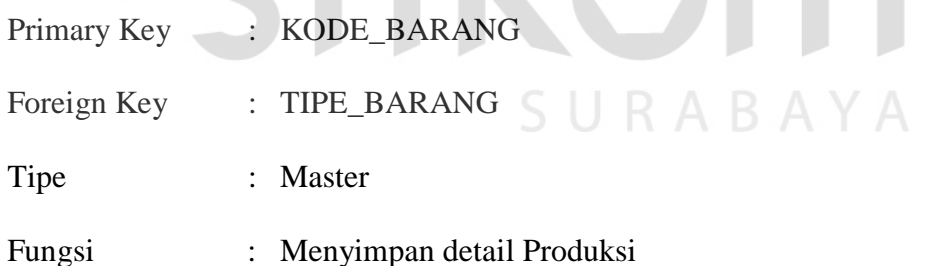

**Tabel 4.1** Struktur Tabel Tipe Barang

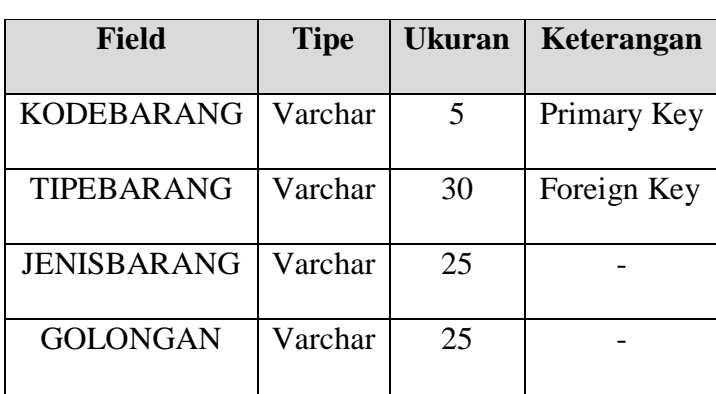

**BISNIS** 

### **2. Tabel USER**

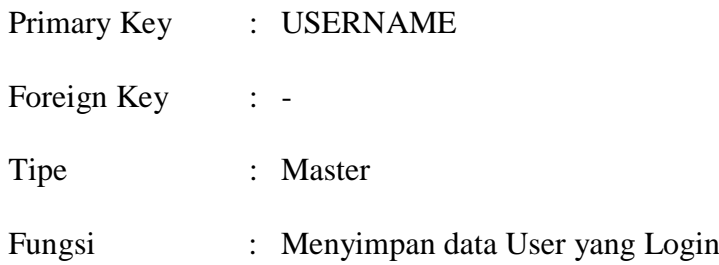

## **Tabel 4.2** Struktur Tabel USER

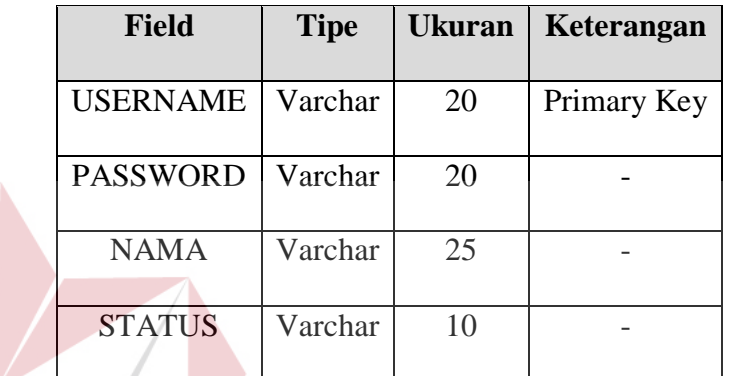

**INST** 

# **3. Tabel PRODUKSI**

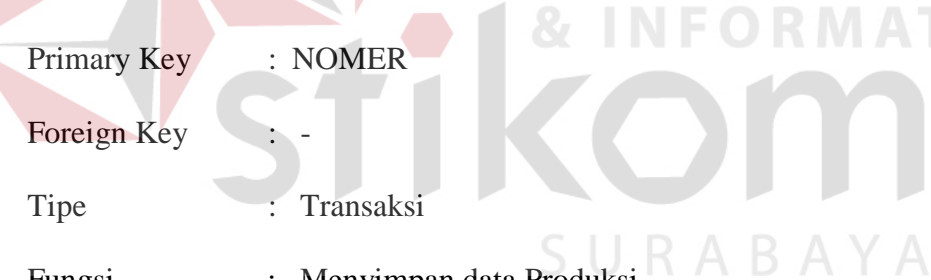

Fungsi : Menyimpan data Produksi

۰

 $\sim$ 

### **Tabel 4.3** Struktur Tabel PRODUKSI

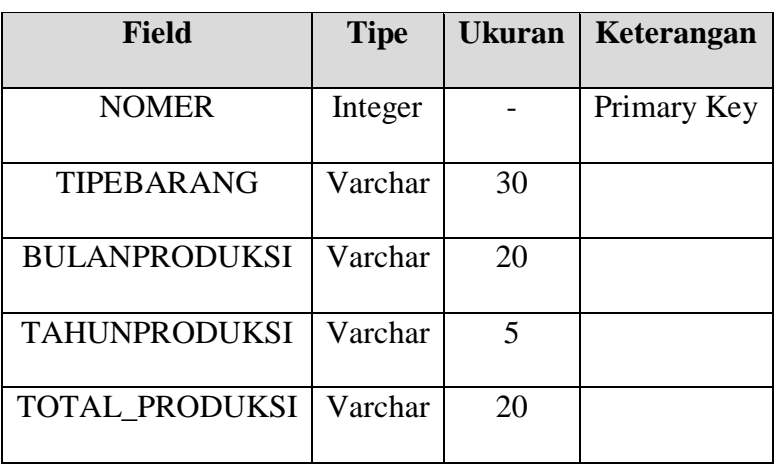

**BISNIS** 

MATIKA

T.

U

# **4. Tabel FAQ**

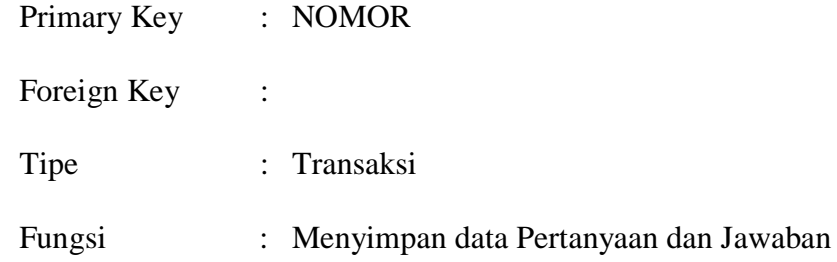

# **Tabel 4.4** Struktur Tabel FAQ

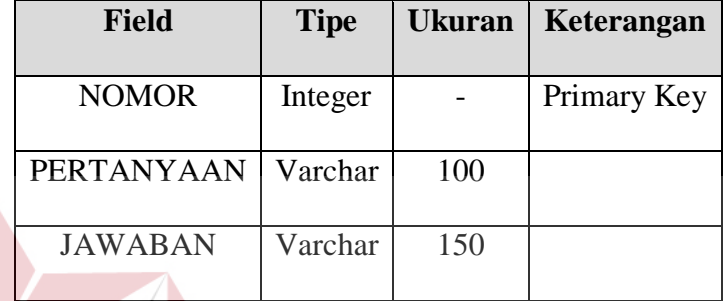

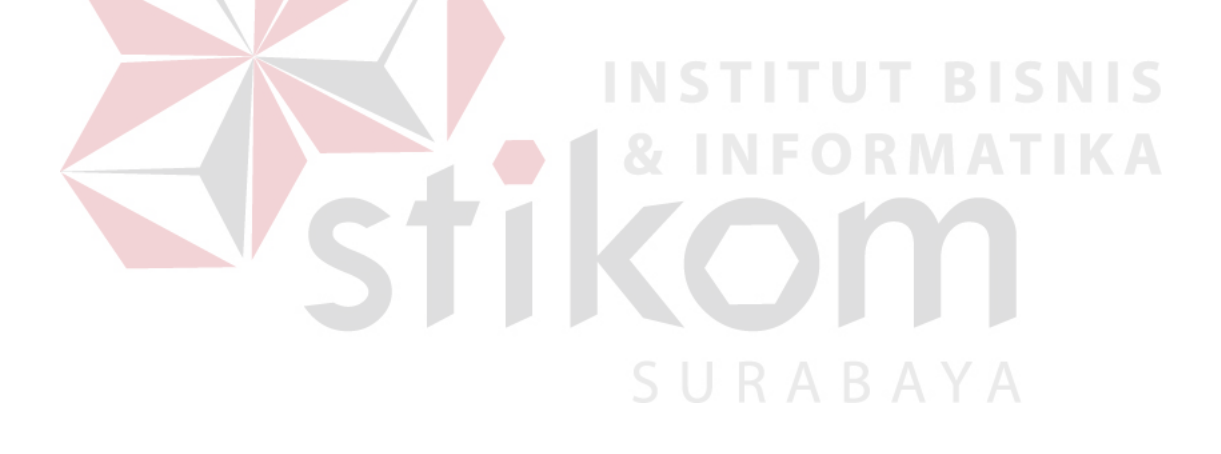

#### **4.7 Implementasi Sistem**

Tahap meletakkan sistem supaya siap dioperasikan. Dalam menjalankan kegiatan implementasi perlu dilakukan beberapa hal yaitu: menerapkan rencana implementasi, implementation plan merupakan kegiatan awal dari tahap

#### **4.7.1 Peralatan yang dibutuhkan**

Sistem yang digunakan untuk menjalankan Aplikasi Promosi Produksi dan Pelaporan Produksi terdiri dari *hardware* dan *software* pendukung. Adapun *hardware* dan *software* pendukung yang digunakan adalah sebagai berikut: Spesifikasi *Hardware* Pendukung terdiri dari:

- 1. Microprocessor Pentium Dual-Core atau lebih tinggi.
- 2. Memory 1 GB RAM atau yang lebih tinggi.
- 3. Harddisk minimal 10 GB.

Spesifikasi *Software* Pendukung terdiri dari:

- 1. Sistem Operasi Microsoft Windows XP Professional/Home Edition.
- 2. Firefox 4.0 atau lebih, Google Chrome 3.0.191.3 Beta atau lebih, Opera 9.22 atau lebih
- 3. Xampp for Windows (Include Database MySql).

#### **4.7.2 Cara Instalasi Program**

Langkah pertama untuk melakukan instalasi program ini adalah melakukan instalasi browser Firefox 4.0 atau lebih, Google Chrome 3.0.191.3 Beta atau lebih, Opera 9.22 atau lebih atau juga menggunakan Internet Explorer yang telah ada di saat melakukan instalasi windows. Langkah kedua adalah install xampp for windows sebagai trial progam sebelum di hosting ke server. Langkah ketiga Copykan Folder "kp2" ke dalam C:\xamp\htdocs\ apabila di install di drive C. Langkah keempat buka browser FireFox 4.0 atau lebih dan ketikkan alamat: localhost/ kemudian enter dan pilih phpMyAdmin. Langkah kelima Import Database dari Folder "kp2" yang memiliki ekstensi .sql menggunakan "choose file", setelah selesai klik tombol "Go". Langkah terakhir adalah buka tab baru pada browser FireFox 4.0 atau lebih dan ketikkan: localhost/kp2 dan tekan enter, maka progam dapat dilihat secara trial sebelum di upload ke server untuk di.

#### **4.7.3 Hasil Implementasi**

#### **1. Halaman Awal**

Gambar 4.10 dan 4.11 merupakan tampilan halaman awal saat pertama kali aplikasi dijalankan. pada tampilan ini dapat diakses menu – menu oleh setiap pengunjung dan halaman login apabila bagian manajer ingin melihat laporan produksi setiap bulan atau pertahunnya. setelah bagian manajer login, maka progam akan melakukan pengecekan apakah user adalah admin, bagian marketing ataupun manajer.

SURABAYA

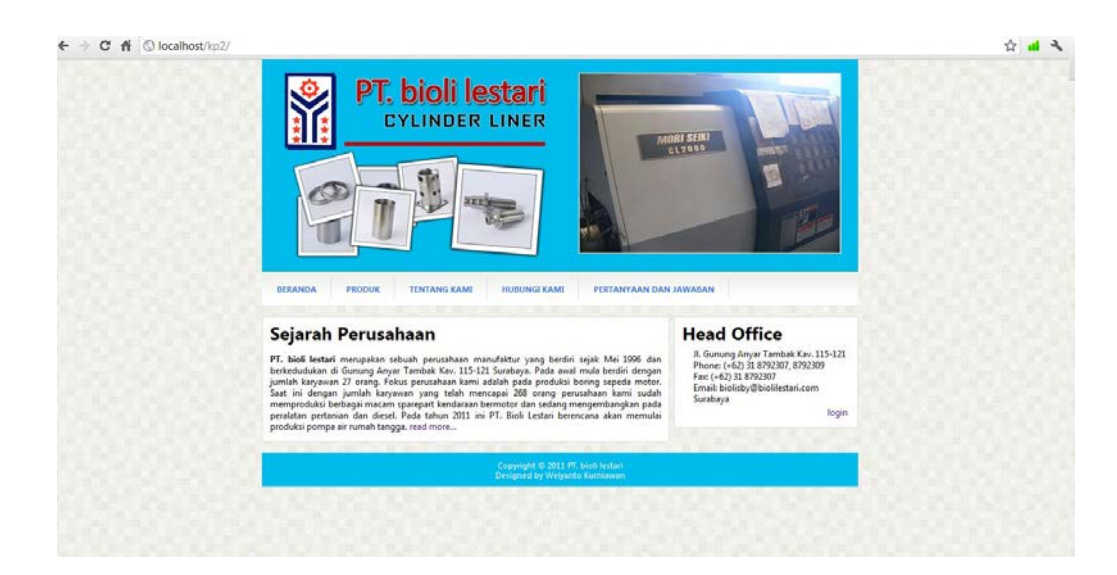

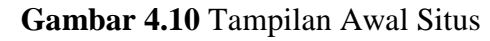

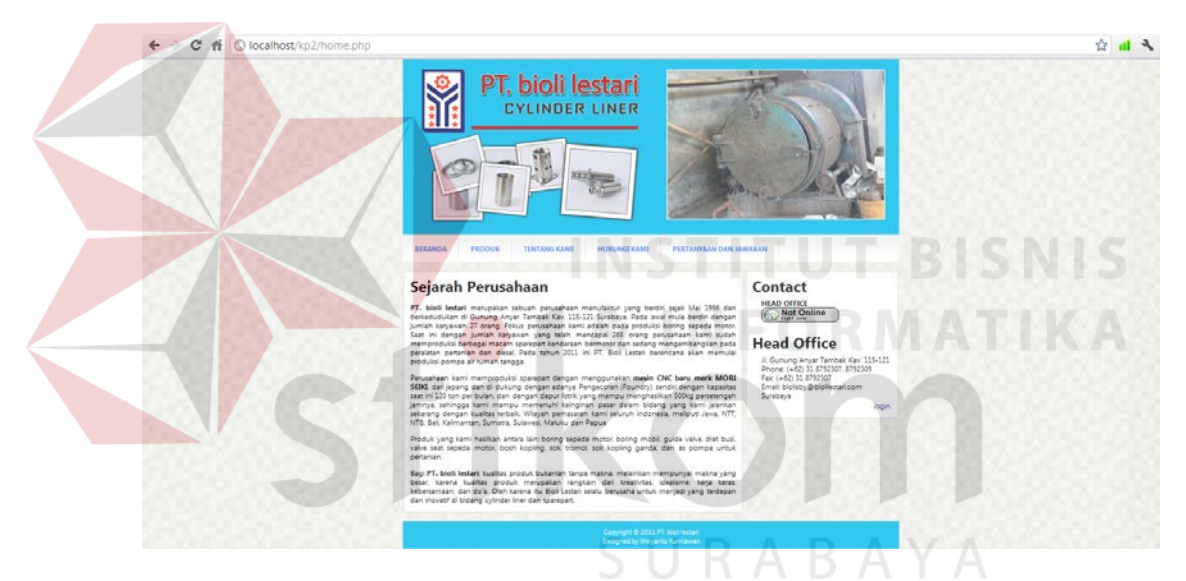

**Gambar 4.11** Tampilan Halaman Beranda

#### **2. Halaman Login**

Tampilan Halaman Login pada gambar 4.12 merupakan Halaman dimana sistem akan melakukan autentikasi agar user dapat mulai menggunakan menu – menu sesuai dengan hak akses yang diberikan nantinya. Tombol Batal digunakan apabila *user* ingin membatalkan proses *login.*

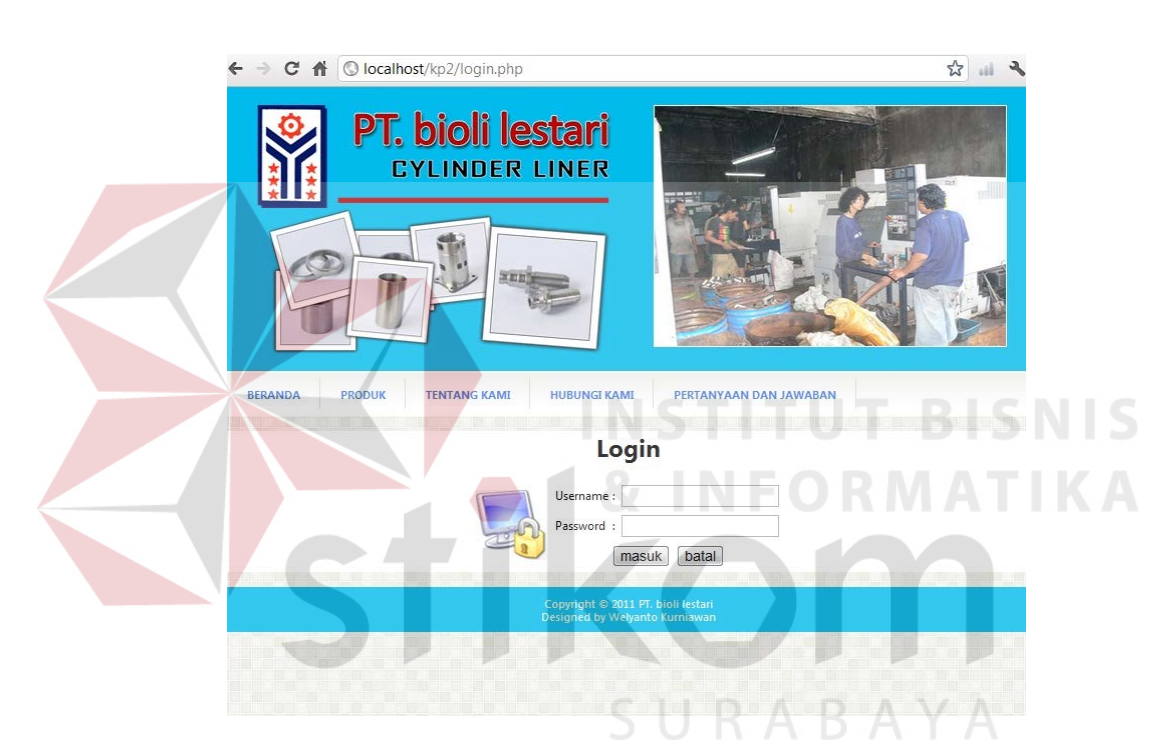

**Gambar 4.12** Tampilan Halaman Login

#### **3. Halaman Produk**

Tampilan Halaman Produk adalah tampilan dimana setiap konsumen dapat melihat gambar produk beseta detailnya pada gambar 4.13.1 dan gambar 4.13.2 merupakan halaman yang bisa diakses oleh siapa saja yang mengunjungi website nantinya.

|     |                            |              |             | <b>Cylinder Liner</b>            |      |       |        |                  |     | Contact<br><b>HEAD OFFICE</b>                                                                                                    |  |
|-----|----------------------------|--------------|-------------|----------------------------------|------|-------|--------|------------------|-----|----------------------------------------------------------------------------------------------------|--|
|     |                            |              | a a         | sec 1333                         |      |       |        |                  |     | Not Online<br><b>Head Office</b><br>Jl. Gunung Anyar Tambak Kav. 115-121<br>Phone: (+62) 31 8792307, 8792309<br>Fax: (+62) 31 8792307<br>Email: biolisby@biolilestari.com<br>Surabaya |  |
| No. | <b>Jenis</b><br>Kendaraaan | <b>Id mm</b> | Od          | Domm Demm Tmm L1mm L2mm Lmm Size |      |       |        |                  |     | login                                                                                                    |  |
|     | FR 70                      | 45.50        | 54.45       | 52.95                            | 4.00 | 67.00 | 27.00  | 98.00            | Sld |                                                                                                    |  |
|     | FR 70 POLOS                | 45.50        | 54.45       | 52.95                            | 4.00 | 67.00 | 27.00  | 98.00            | Std |                                                                                                    |  |
|     | FR 70 TL                   | 45.50        | 54.45       | 52.95                            | 4.00 | 67.00 | 27.00  | 98.00            | Std |                                                                                                    |  |
|     | RC 80                      | 45.50        | 57.05       | \$\$.\$\$                        | 4.00 | 74.00 | 25.00  | 103.00 Std       |     |                                                                                                    |  |
|     | RC 80 POLOS                | 46.50        | 57.05       | \$\$.\$\$                        | 4.00 | 74.00 | 25.00  | 103.00 Std       |     |                                                                                                    |  |
|     | RC 80 TL                   | 46.50        | 57.05       | 55.55                            | 4.00 | 74.00 | 25.00  | 103.00 Std       |     |                                                                                                    |  |
|     | FR 80                      | 48.50        | 57.45       | 55.95                            | 5.00 | 67.00 | 27.00  | 99.00            | Std |                                                                                                    |  |
|     | FR 80 POLOS                | 48.50        | 57.45       | 55.95                            | 5.00 | 67.00 | 27.00  | 99.00            | Std |                                                                                                    |  |
|     | FR 80 TL                   | 48.50        | 57.45       | 55.95                            | 5.00 | 67.00 | 27.00  | 99.00            | Sdd |                                                                                                    |  |
|     | A 100                      | 49.50        | \$8.37      | 56.87                            | 4.00 | 80.00 | 27.00  | 111.00 Std       |     |                                                                                                    |  |
|     | A 100 TL                   | 49.50        | \$8.37      | 56.87                            | 4.00 | 80.00 | 27.00  | 111.00 Std       |     |                                                                                                    |  |
|     | RC 100                     | 52.00        | 62.50       | 61.00                            | 4.25 | 74.00 | 24.75  | 103.00 Std       |     |                                                                                                    |  |
|     | RC 100 TL                  | 52.00        | 62.50       | 61.00                            | 4.25 | 74.00 | 124.75 | 103.00 Std       |     |                                                                                                    |  |
|     | SPIRIT/BRAVO               | 52.00        | 62.50       | 61.00                            | 4.25 | 74.00 | 24.75  | 103.00 Std       |     |                                                                                                    |  |
|     | SPIRIT TL                  | 52.00        | 62.50       | 61.00                            | 4.25 | 74.00 | 24.75  | 103.00 Std       |     |                                                                                                    |  |
|     | CRYSTAL                    |              | 53.50 64.05 | 62.55                            | 5.25 | 74.00 |        | 26.75 106.00 Std |     |                                                                                                    |  |

**Gambar 4.13.1** Tampilan Halaman Produk dan Detailnya

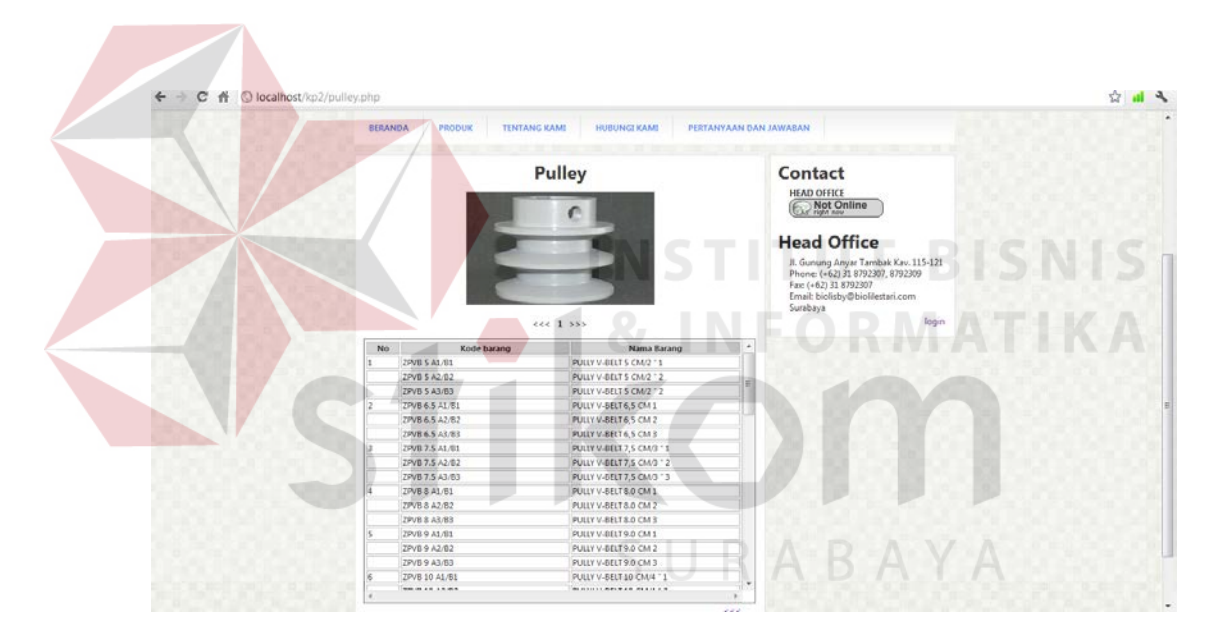

**Gambar 4.13.2** Tampilan Halaman produk dan Detailnya

### **4. Halaman Tentang Kami**

 Gambar 4.14.1 dan gambar 4.14.2 merupakan halaman dengan tampilan visi dan misi perusahaan, serta client dari PT. Bioli Lestari.

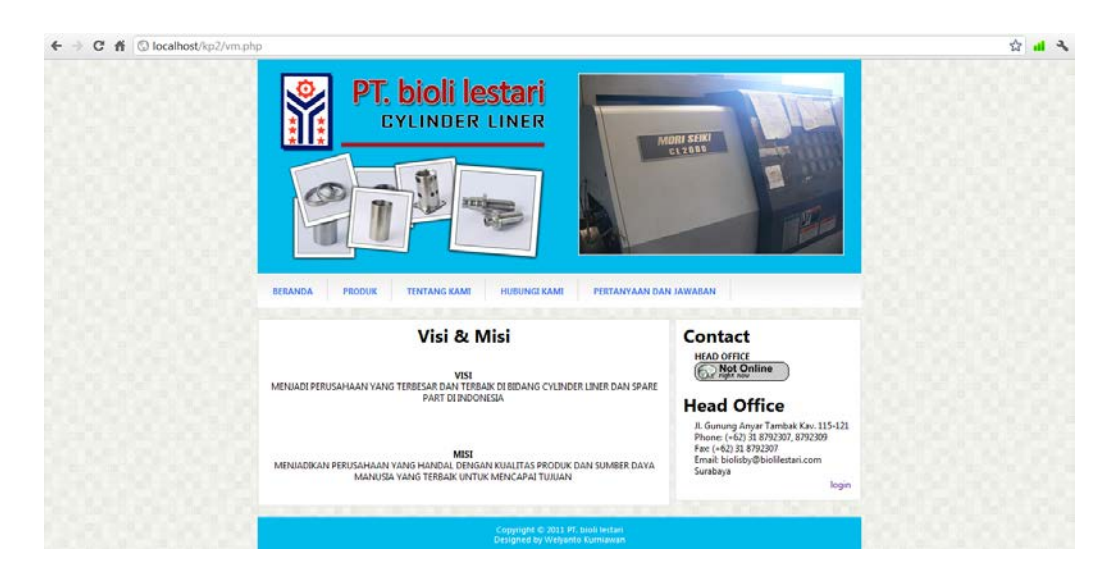

 **Gambar 4.14.1** Tampilan Halaman Visi dan Misi

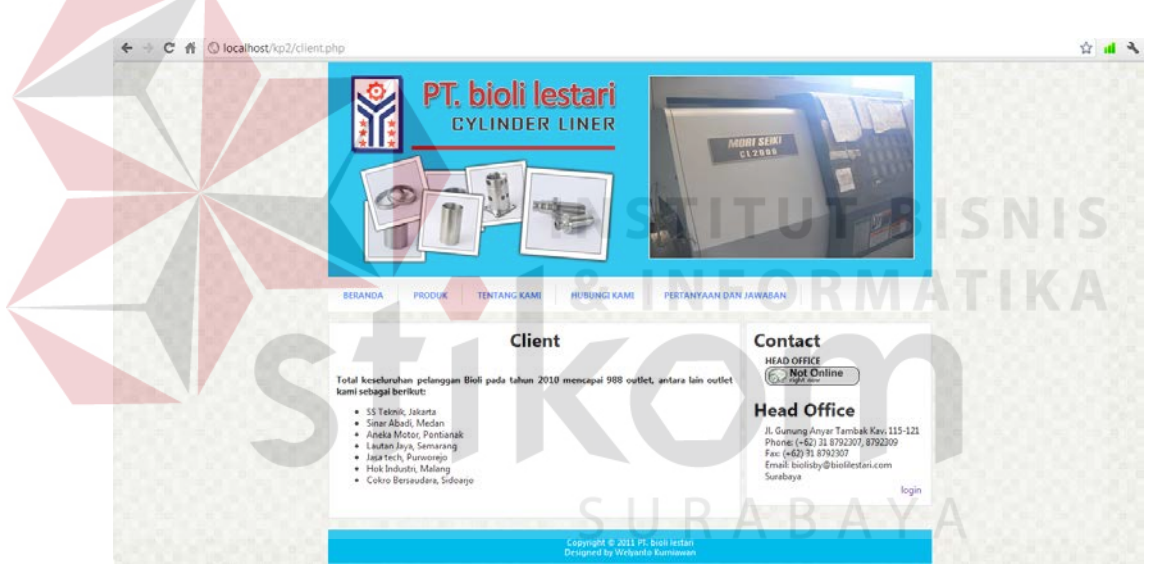

**Gambar 4.14.2** Tampilan Halaman Client

### **5. Halaman Hubungi Kami**

Halaman Hubungi Kami pada gambar 4.15 merupakan halaman dengan tampilan alamat, nomer telepon, contact person dan fax kantor pusat serta kantor cabang.

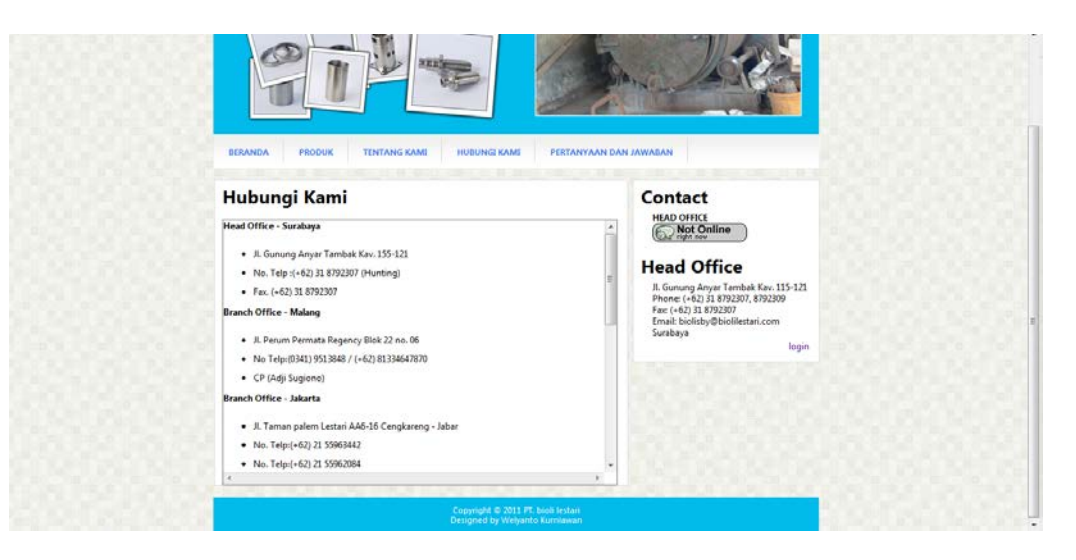

 **Gambar 4.15** Tampilan Halaman Hubungi Kami

### **6. Halaman Pertanyaan dan Jawaban**

Halaman pertanyaan dan jawaban pada gambar 4.16 merupakan halaman yang digunakan sebagai informasi kepada konsumen tentang pertanyaan-pertanyaan yang sering dilontarkan sehubungan dengan produk.

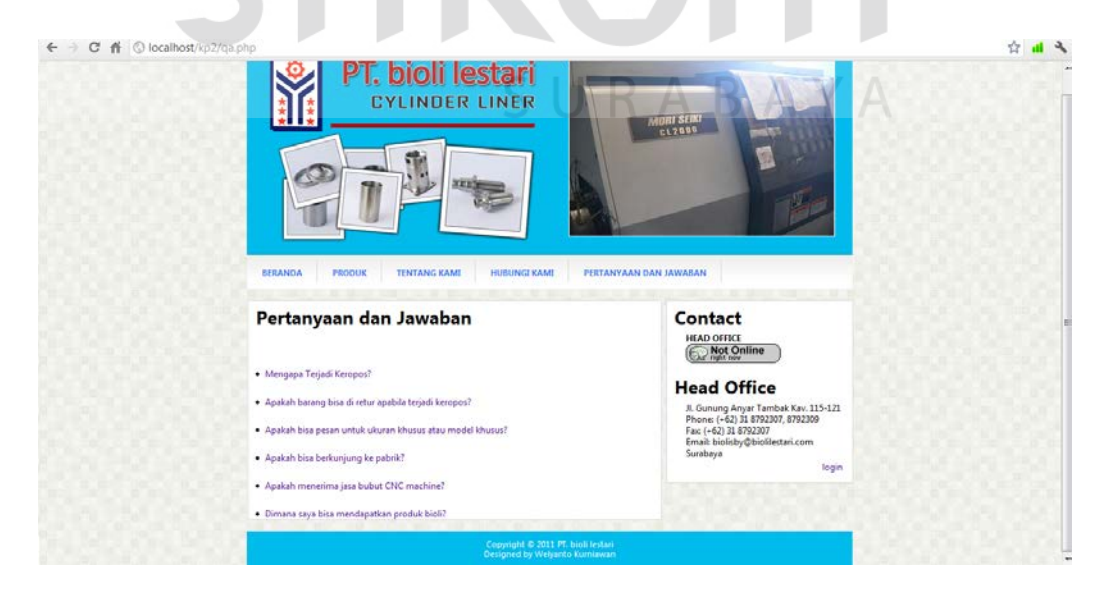

 **Gambar 4.16** Tampilan Halaman Pertanyaan dan Jawaban

#### **7. Halaman Input Pertanyaan dan Jawaban**

Halaman Input Pertanyaan dan Jawaban pada gambar 4.17 merupakan halaman yang digunakan bagian marketing untuk melakukan inputan pertanyaan dan jawaban, delete dengan memilih pada checkbox yang telah disediakan, serta dengan mengklik pertanyaan dapat dilakukan edit apabila terjadi kesalahan.

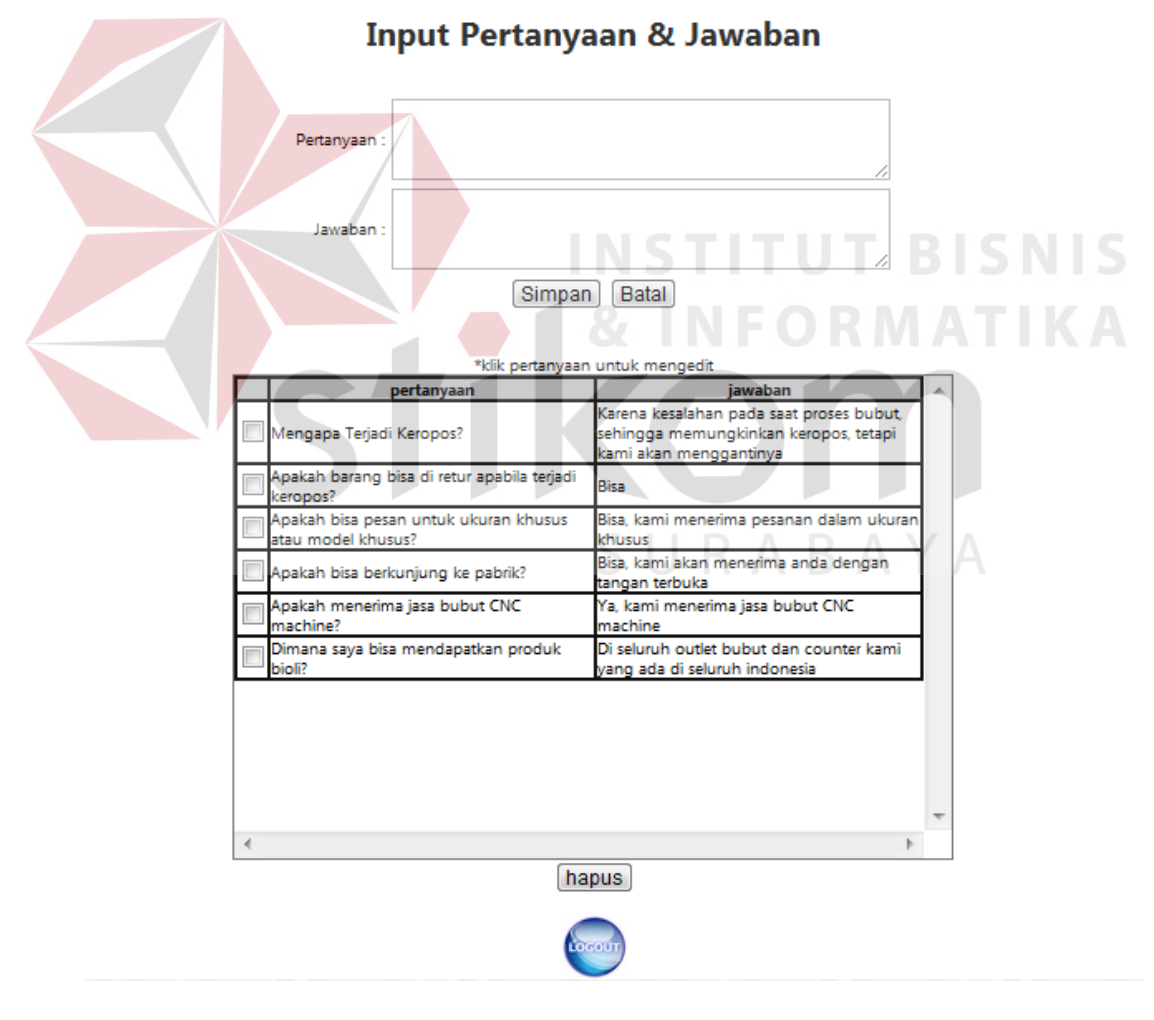

 **Gambar 4.17** Input Pertanyaan dan Jawaban

#### **8. Halaman Inputan Data produksi**

Halaman Inputan Data Produksi pada gambar 4.18 merupakan halaman yang digunakan untuk melakukan inputan data produksi, menghapus dengan memilik checkbox yang disediakan serta mengedit apabila terjadi kesalahan.

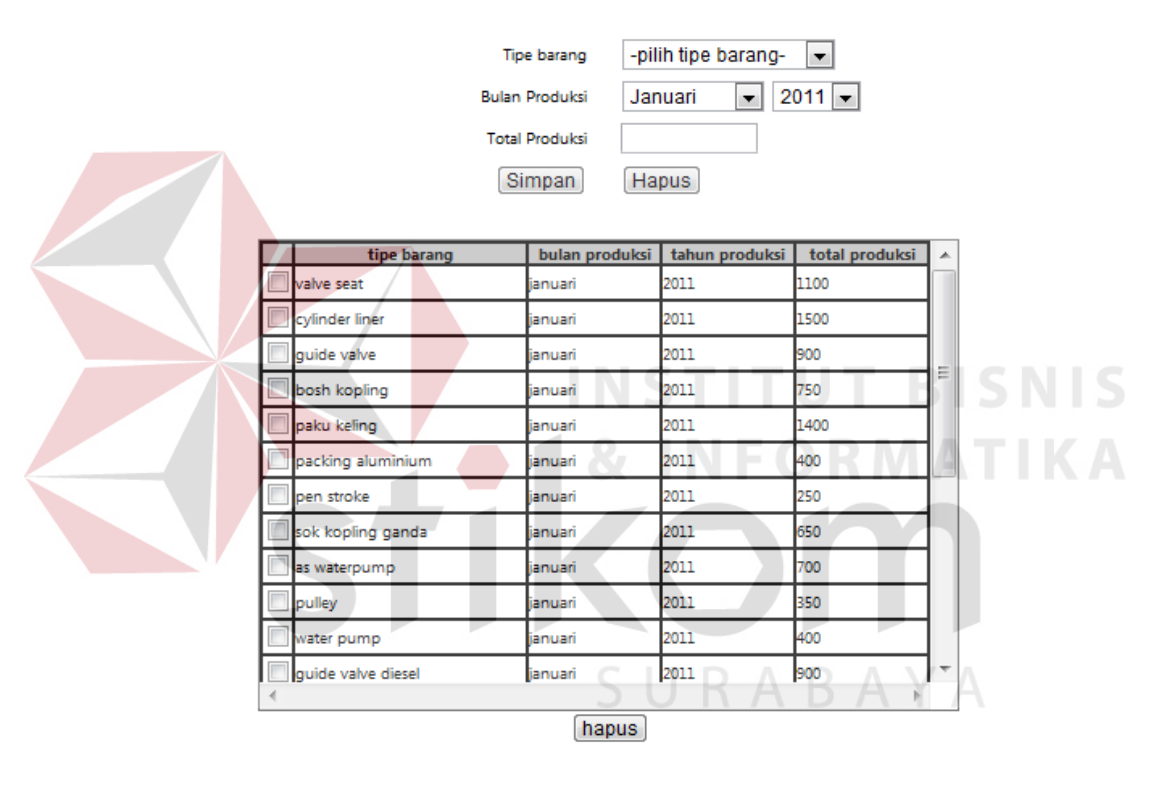

#### **Input Data Produksi**

 **Gambar 4.18** Inputan Data Produksi

#### **9. Halaman Edit User**

Halaman Edit User pada gambar 4.19 merupakan halaman yang hanya bisa diakses oleh admin dan digunakan sebagai pengaturan user, baik pembuatan user baru, delete user ataupun edit user serta pemberian hak akses sesuai dengan kebutuhan masing-masing user.

# **Edit User**

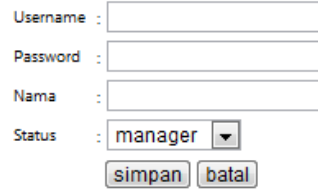

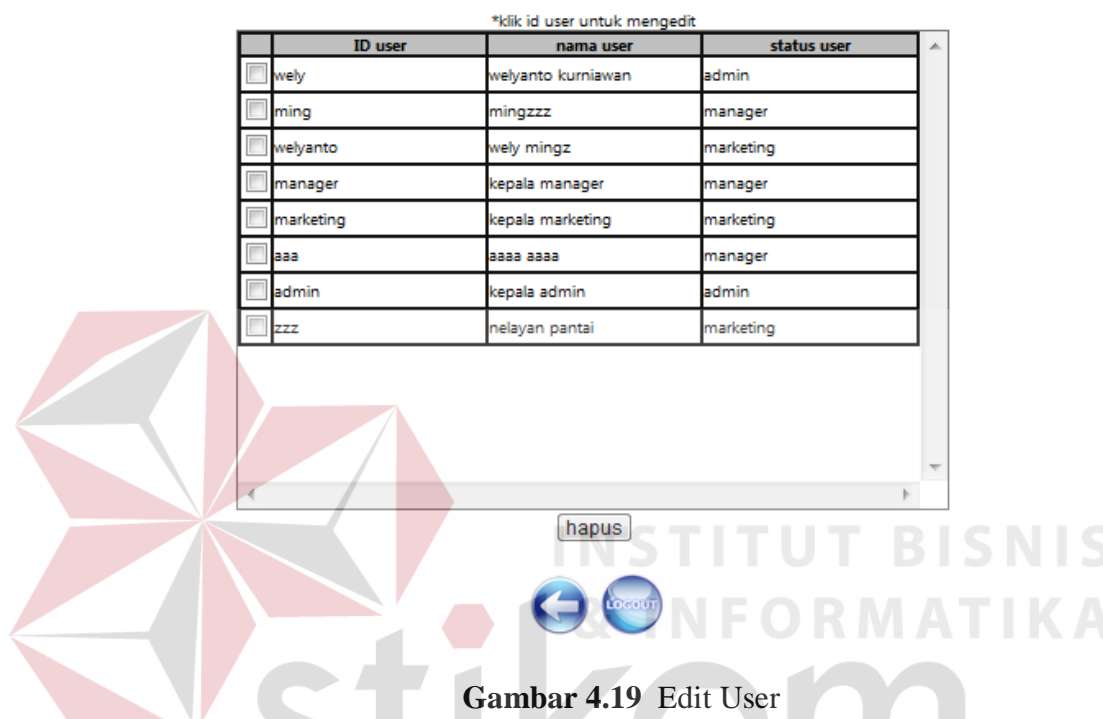

 **Gambar 4.19** Edit User

**10. Laporan Produksi Bulanan** 

Halaman Laporan Bulanan pada gambar 4.20 merupakan halaman yang bisa diakses oleh manajer dan admin untuk melihat laporan produksi bulanan.

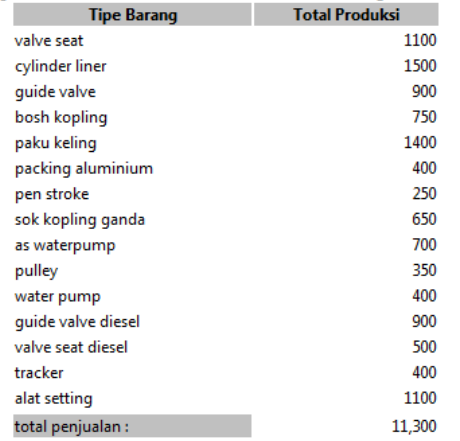

### Laporan Produksi Bulanan januari

### **Gambar 4.20** Laporan produksi Bulanan

### **11. Laporan Produksi Periode**

Halaman Laporan Produksi Periode pada gambar 4.21 merupakan

halaman yang bisa diakses oleh manajer dan admin, digunakan untuk

melihat laporan produksi setiap periode.

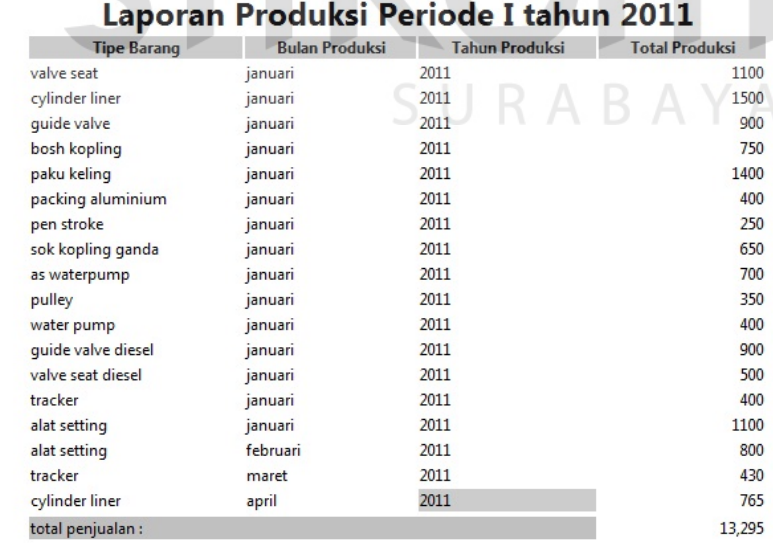

#### **Gambar 4.21** Laporan Produksi Periode

### **12. Laporan Produksi Tahunan**

Halaman Laporan Produksi Tahunan pada gambar 4.21 merupakan halaman yang bisa diakses oleh manajer dan admin untuk melihat laporan produksi tahunan.

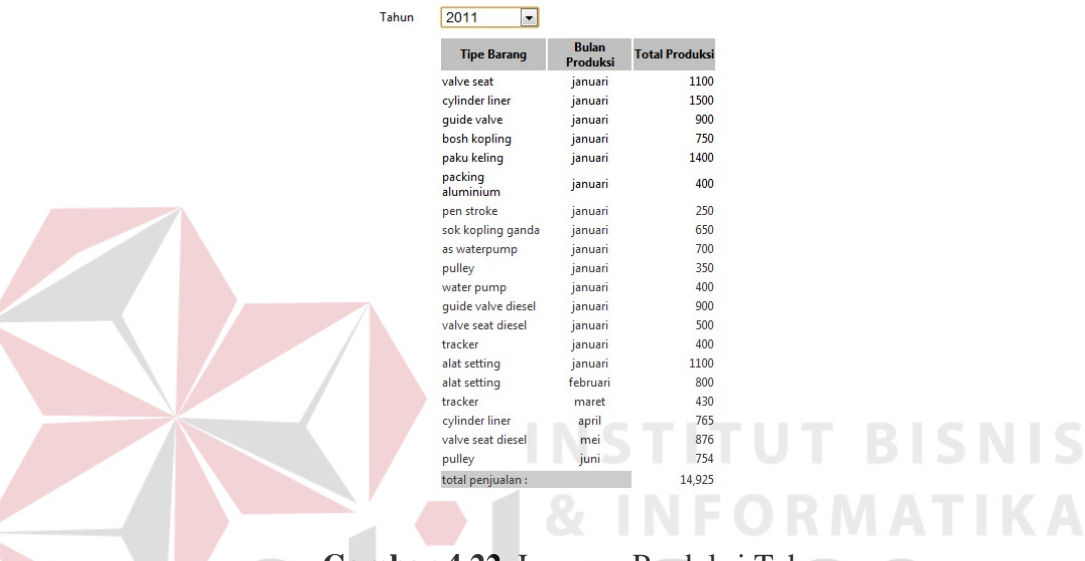

#### Laporan Produksi tahunan

 **Gambar 4.22** Laporan Produksi Tahunan

### **13. Grafik Produksi**

Halaman Grafik Produksi pada gambar 4.23 merupakan halaman yg bisa diakses oleh manager dan admin, digunakan untuk memonitoring dan melihat kapasitas produksi setiap bulannya

1.60K  $1.50K$  $1.40K$ 1.28K  $1.10k$  $1.10K$ 960.00 900.00 900.00  $50.00$ 750.0 640.00 500.00  $350.00$ 400.00 400.00 320.00 250.0  $0.00$ **Total Produksi** 

**Grafik Produksi** 

Ovalve seat Ocylinder liner Oguide valve Obosh kopling Opaku keling Opacking aluminium Open stroke Osok kopling ganda Oas waterpump Opulley Owater pump Oguide valve diesel Ovalve seat diesel Otracker Oalat setting

### **Gambar 4.23** Grafik Produksi

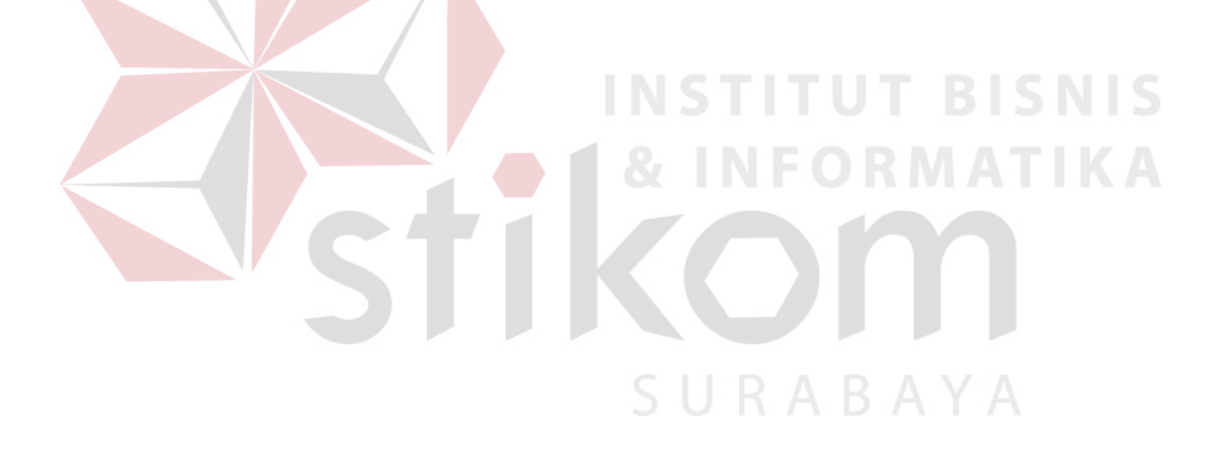